## **1 Inhaltsverzeichnis**

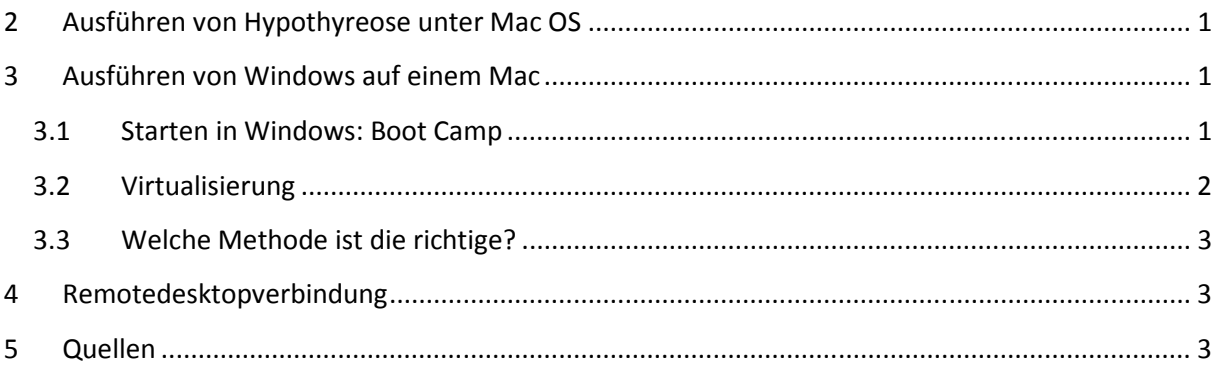

# **2 Ausführen von Hypothyreose unter Mac OS**

Hypothyreose muss auf einem Windows-Rechner installiert werden. Es gibt mehrere Möglichkeiten, um mit einem Mac auf eine Hypothyreose-Installation zuzugreifen und diese auszuführen:

- Starten in Windows beim Systemstart (Kapitel 3.1)
- Mac OS X und Windows parallel mit Hilfe einer Virtualisierungssoftware ausführen (Kapitel 3.2)
- Mit Windows über Remotedesktop verbinden (Kapitel 4)

## **3 Ausführen von Windows auf einem Mac**

Seit 2006 können Windows-Anwendungen problemlos auf Mac OS ausgeführt werden. Hierzu wird zusätzliche Software und ein Mac mit einem Intel-Prozessor benötigt, auf dem Mac OS X v10.4.6 oder höher installiert ist. Jeder aktuell gelieferte Mac ist hierfür geeignet, ältere Macs möglicherweise nicht. Im Systemprofil unter "Über diesen Mac" kann überprüft werden, was zur Ausführung von Windows benötigt wird.

Windows kann jedoch nicht ohne Windows ausgeführt werden. Um Windows XP, Windows Vista oder Windows 7 verwenden zu können, muss eine entsprechende Windows-Lizenz vorhanden sein oder erworben werden. Windows XP (SP2) erfordert mindestens 1,5 GB Festplattenspeicher. Windows Vista Home Premium erfordert mindestens 15 GB Festplattenspeicher.

## **3.1 Starten in Windows: Boot Camp**

Mit Apple Boot Camp ist es möglich, Windows auf einer eigenen Partition auf dem Mac zu installieren. Hierdurch wird 100 % der Prozessorleistung Windows und Windows-Anwendungen zugewiesen.

Grundsätzlich läuft das Windows-Betriebssystem schneller unter Boot Camp. Da Windows wie auf einem PC nativ auf dem Mac ausgeführt wird, kann das Betriebssystem auf 100 % der Ressourcen des Macs (einschließlich Prozessor, RAM und Grafiken) zugreifen und muss keine Ressourcen mit Mac OS X teilen wie im Falle der Virtualisierung.

Um eine Windows-Anwendung zu verwenden, muss "Windows Boot Camp: Starten in Windows" eingerichtet, und anschließend ein Neustart durchgeführt werden.

Um zwischen den Mac OS -und Windows-Anwendungen umzuschalten, muss neu gestartet werden. Dies kann ein mehr oder weniger schwerwiegender Nachteil sein.

Boot Camp ist mittlerweile in Mac OS X integriert und erfordert einen Mac mit Intel-Prozessor. Boot Camp 4.0 unter Mac OS Lion unterstützt ausschließlich Windows 7.

Weitere Informationen zu den Voraussetzungen für Windows auf Mac OS und zur Installation unter:

http://www.maceinsteiger.de/how-to/windows-auf-dem-mac/apple-bootcamp/ http://manuals.info.apple.com/de/Boot\_Camp\_Installation-Konfiguration.pdf

#### **3.2 Virtualisierung**

Die Virtualisierung bildet mithilfe von Software PC-Hardware nach und erstellt einen "virtuellen Computer", der neben dem Mac-Betriebssystem ausgeführt wird und sofortigen Zugriff auf alle gewünschten Windows-Anwendungen ermöglicht.

Die Virtualisierung führt zwei Betriebssysteme gleichzeitig aus, was den Bedarf an Ressourcen wie Arbeitsspeicher und Prozessorleistung erheblich erhöht und zu einer Verlangsamung der Systemleistung führen kann. Für die Ausführung der Virtualisierungssoftware ist mindestens 1 GB RAM erforderlich. Für eine bessere Systemleistung werden jedoch mindestens 2 GB empfohlen.

Einer der größten Vorteile ist, dass Mac OS und ein virtueller Computer nebeneinander ausgeführt werden können, ohne dass das System neu gestartet werden muss. Ein schnelles Wechseln zwischen den Programmen in den verschiedenen Betriebssystemen ist also möglich.

Zwei Programme zur Virtualisierung sind verfügbar: "Nova Parallels Desktop für Mac" und "VMware Fusion". Beide führen Windows in einem separaten Fenster neben Mac OS aus. Jeder Hersteller bietet Dienstprogramme, mit denen Windows-Anwendungen direkt mit dem Mac-Desktop verknüpft werden können. Darüber hinaus können sie auch in Exposé und in das Mac OS X-Dock integriert werden.

Für Fusion und Parallels ist ein Mac mit Intel-Prozessor, Mac OS X v10.4.6 Tiger oder höher und mindestens 1 GB RAM erforderlich. Mehr RAM ist empfehlenswert, um eine bessere Leistung unter Windows zu erzielen. Bei Parallels sind 100 MB Festplattenspeicher für die Installation der Software (ohne Windows) und bei Fusion 275 MB Festplattenspeicher (ohne Windows) für die Installation erforderlich.

Informationen zu Nova Parallels Desktop für Mac: http://www.maceinsteiger.de/how-to/windows-auf-dem-mac/parallels-desktop-fuer-mac/

Informationen zu VMware Fusion:

https://www.vmware.com/de/products/desktop\_virtualization/fusion/overview.html?src=p aidsearch#utm\_source=paidsearch&utm\_medium=src&utm\_campaign=src-tagged-url

### **3.3 Welche Methode ist die richtige?**

Wenn Windows-Anwendungen nur gelegentlich benötigt werden, ist Boot Camp die optimale Lösung. Wenn jedoch häufig Windows-Anwendungen verwendet werden müssen, kann durch die Virtualisierungslösung der jeweils notwendige Neustart des Macs vermieden werden. Für die meisten Benutzer ist die Virtualisierung die bequemere Methode.

### **4 Remotedesktopverbindung**

Wenn ein Zugang zu einem Windows-Rechner besteht, kann Hypothyreose dort installiert werden. Mittels einer Remotedesktopverbindung kann vom Mac aus eine Verbindung zu diesem PC über eine Internetverbindung hergestellt werden und auf alle Programme, Dateien und Netzwerkressourcen, auch auf Hypothyreose, zugegriffen werden, als ob direkt am Windows-PC gearbeitet wird. Hierfür wird allerdings eine schnelle Internetverbindung benötigt.

Mehr Informationen unter: http://www.microsoft.com/germany/mac/remote-desktop-client

## **5 Quellen**

http://store.apple.com/de

http://www.maceinsteiger.de/